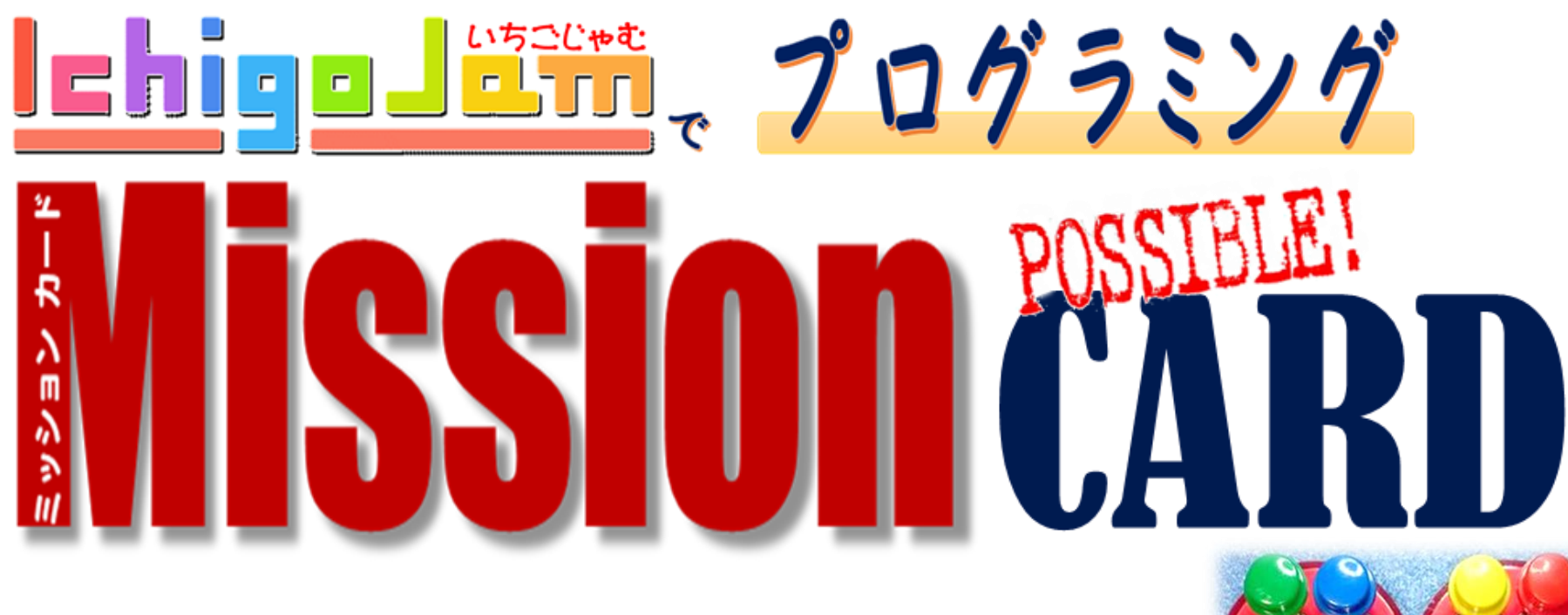

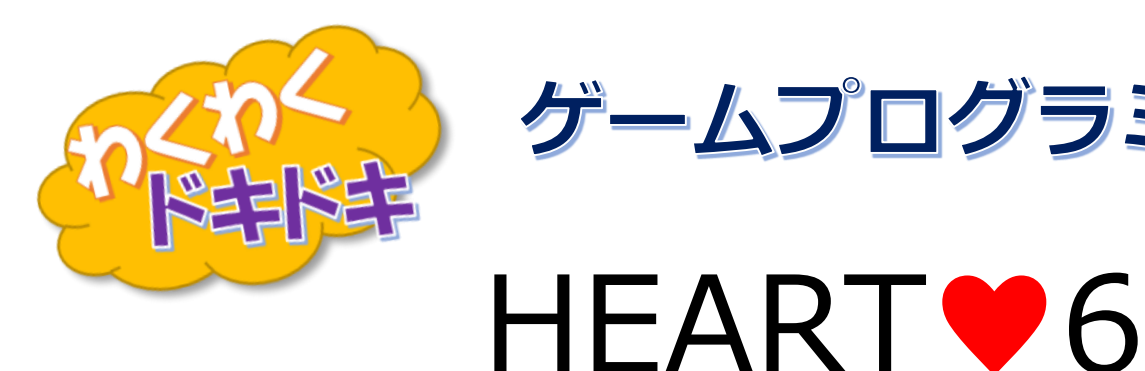

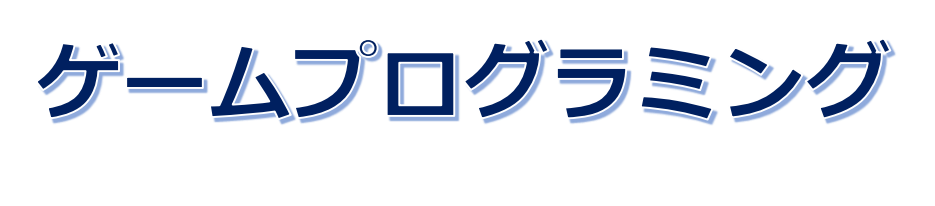

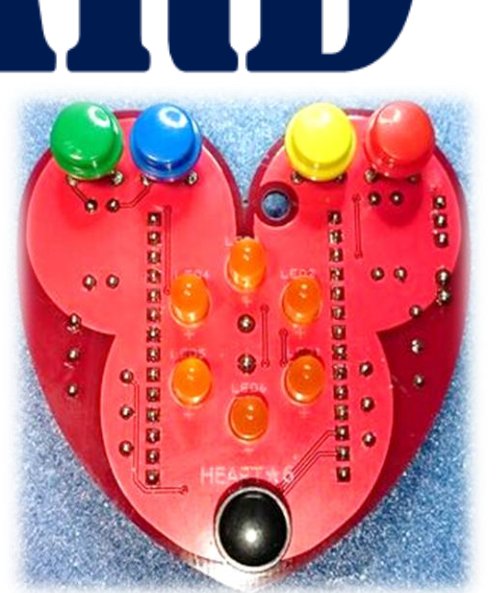

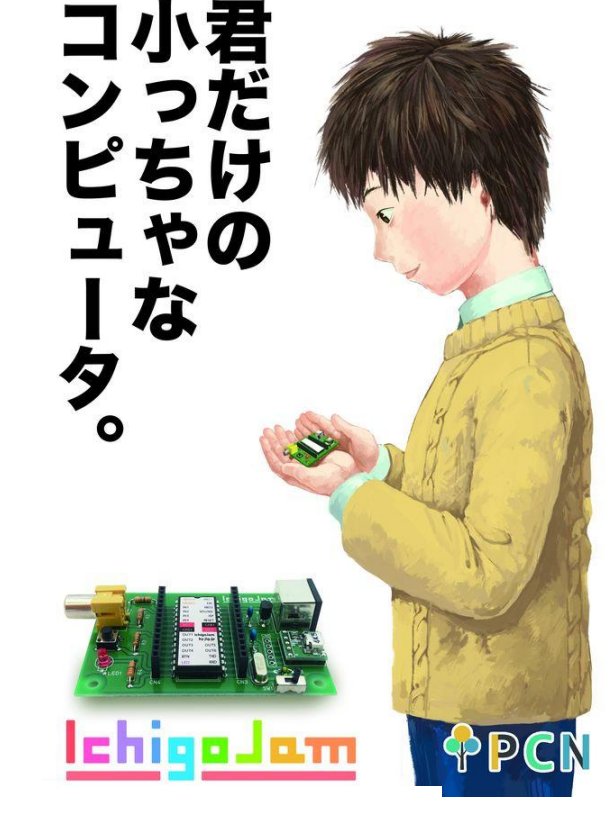

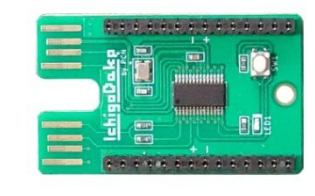

ルーレットゲームを作ろう!!

・このテキストは、保護者等の適切な指導のもとでのご利用を考えて製作しています。 ご利用によるすべての事故や損失に関しては、当方は一切の責任を負いません。 ・本資料はCCライセンスならびに以下の規定にしたがって、複製・改変・再配布することが可能です。 著作権は放棄していません。 ・「IchigoJam」は株式会社 jig.jp の登録商標です。 ・タイトル、写真などに含まれる「IchigoJam」の称呼は全て株式会社 jig.jp の商品を示しています。 ・本資料はNPO法人NEXTDAYの協力のもとNPO法人小樽青少年の科学の芽を育てる会が作成しました。 ・資料の作成にあたり以下の資料を参照しました。 >親子でベーシック入門 IchigoJamではじめてのプログラミング (出版社: ジャムハウス) >IchigoJamでプログラミング (発売:プログラミングクラブネットワーク)

・原稿についてはICHIGOJAM開発者福野 泰介様のブログを参照させて頂いてます。

2023.2.19 Ver.2.07

**DEXTDAY** 

[h](http://www.nextday.jp/)ttp://www.nextday.jp/

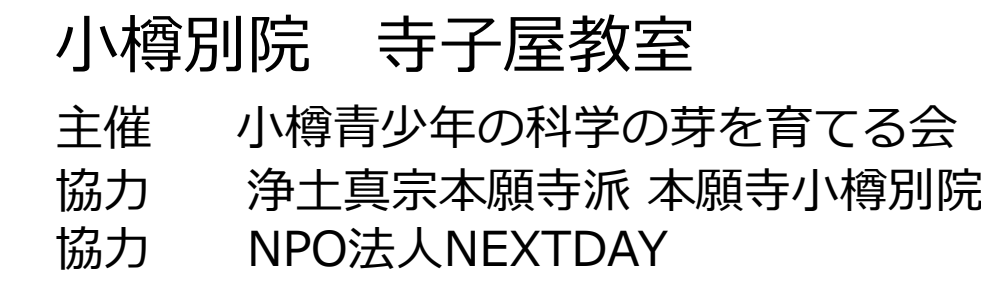

## HEART♥6

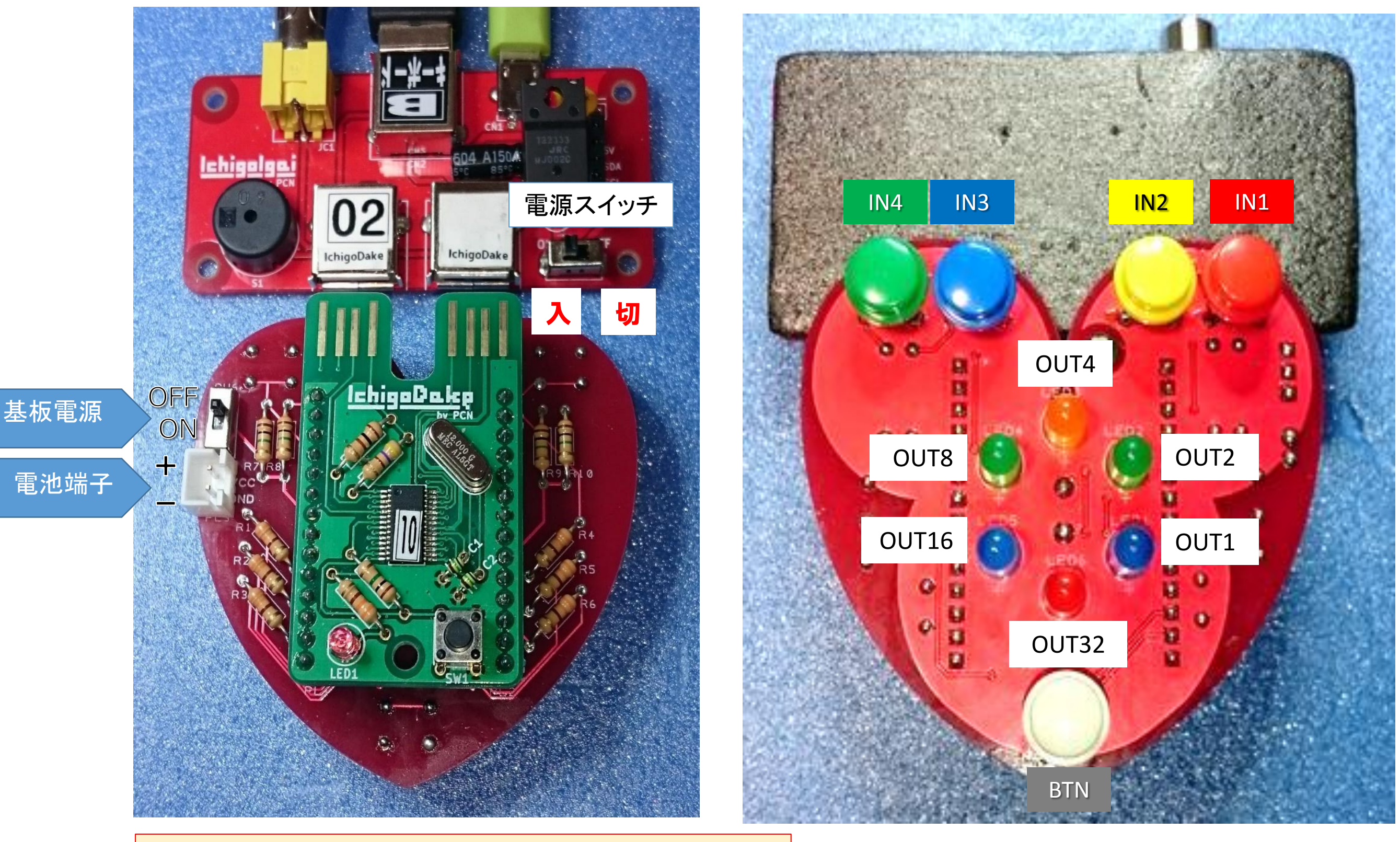

今日講座で使うICHIGOJAM基板とHEART基板  $\overline{c}$ す。 2

モニター 電源

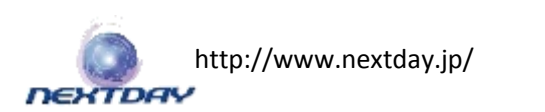

ウオーミングアップ

# ・LEDの点灯を調べよう

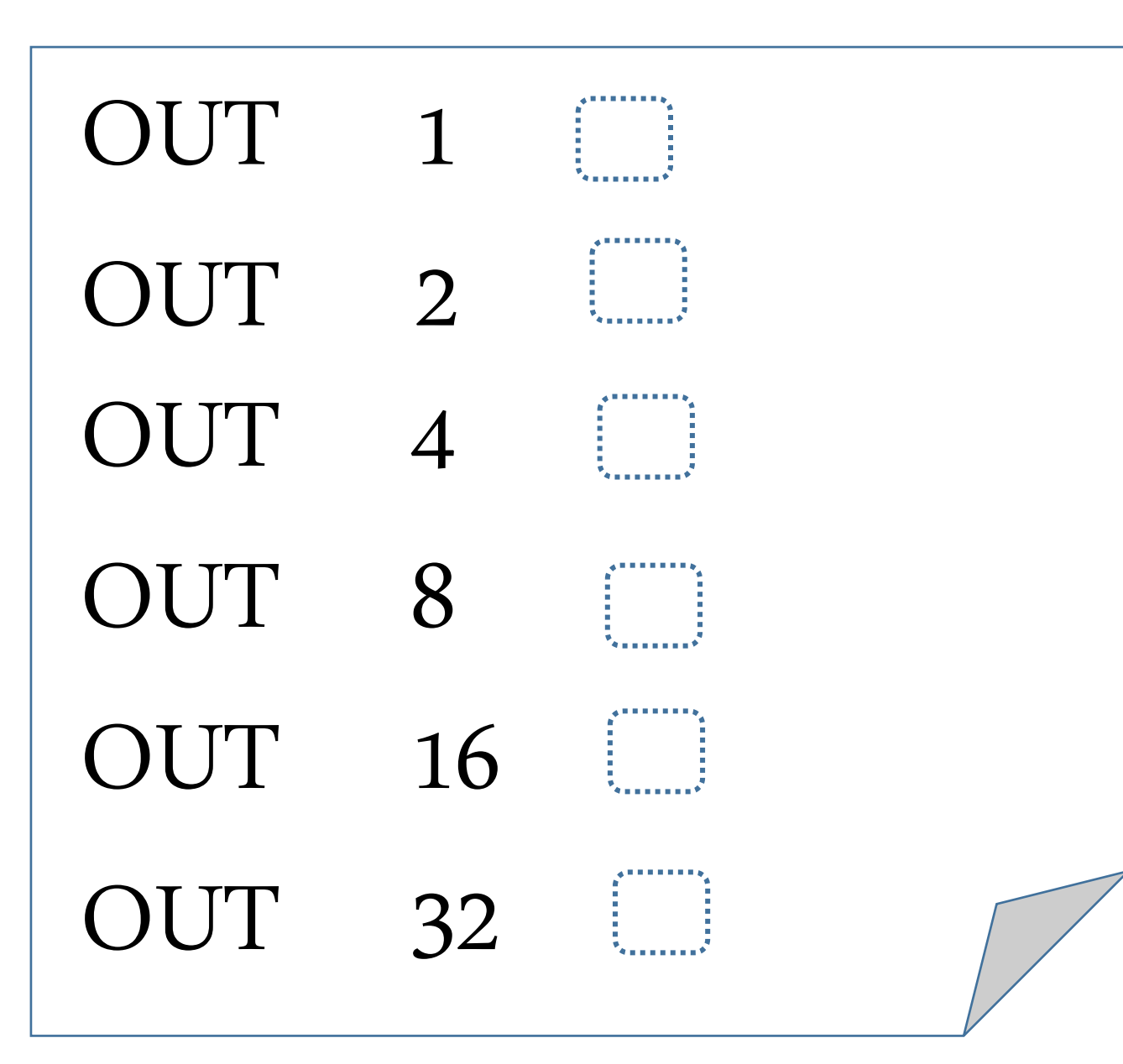

OUT命令でどのLEDが点灯するかメモして おきましょう

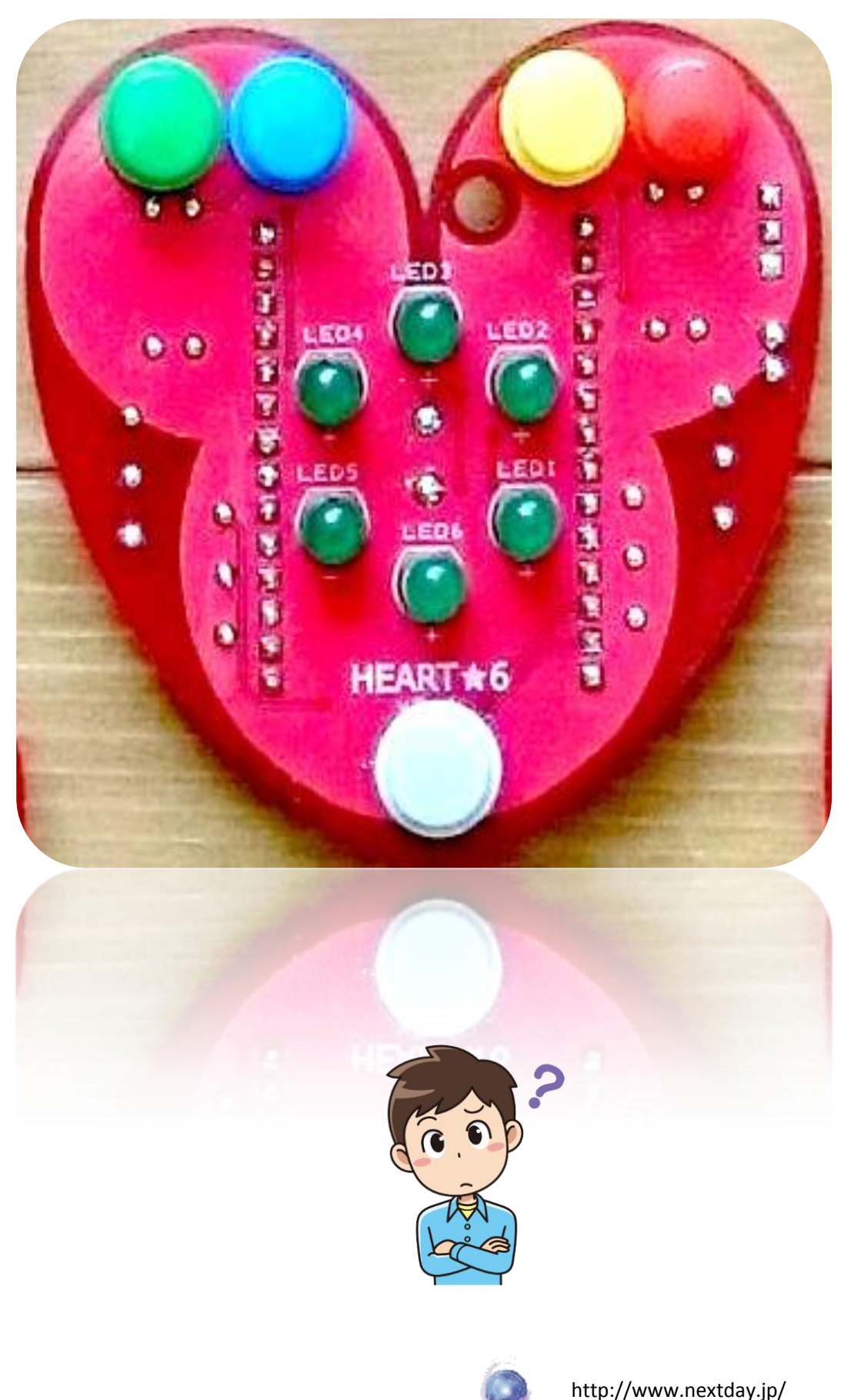

*DEXTDAY* 

・押しボタンを調べよう

#### 10 ?IN(4),IN(3),IN(2),IN(1):WAIT5:GOTO 10

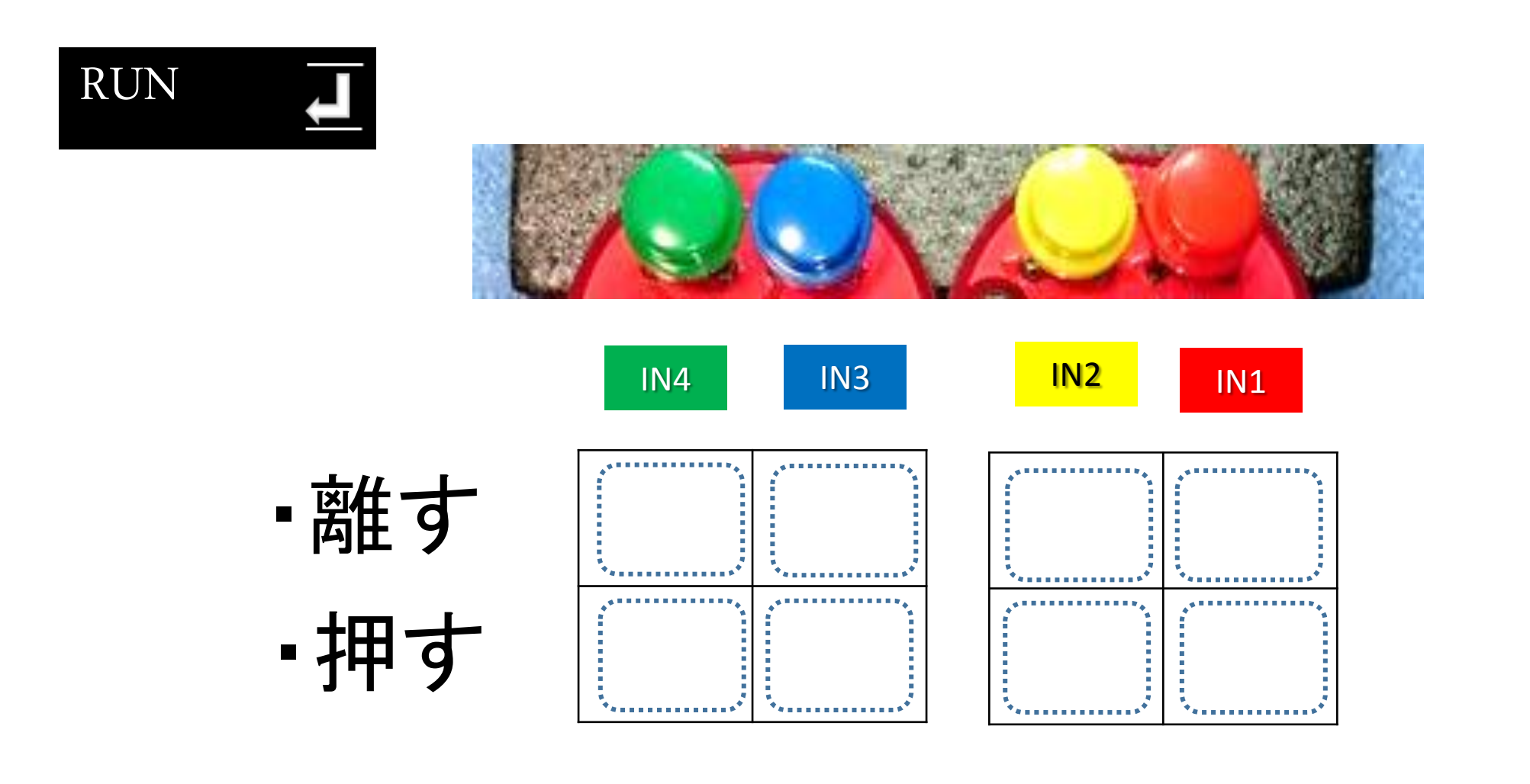

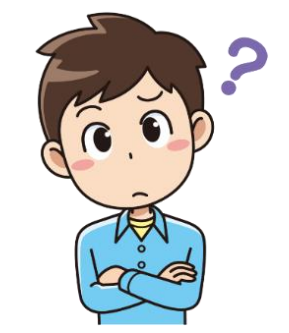

الے

ボタンを押したときと離したときの結果をメモしておきましょう

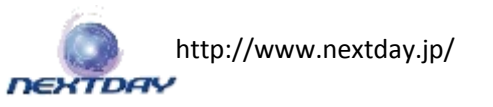

### 2進数と10進数で計算してみよう!

(10進数) (2進数)

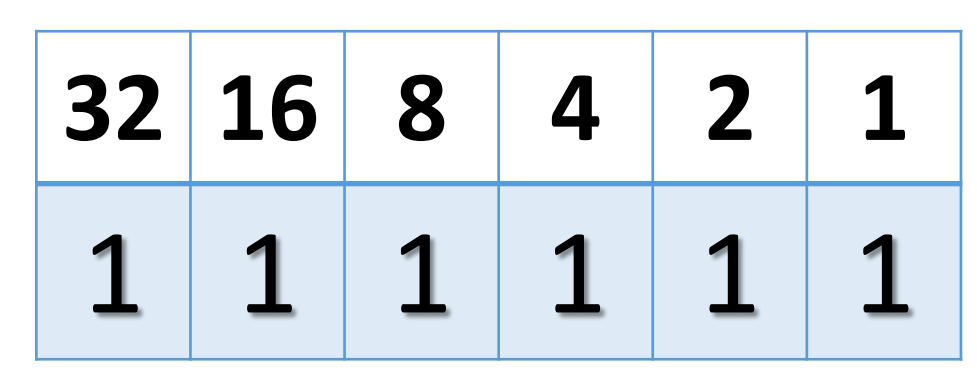

 **1000 1000 100 10 1**  $1 \mid 1 \mid 1 \mid 1 \mid 1$ 

2進数・10進数 手動変換

### ・2進数を10進数に変換

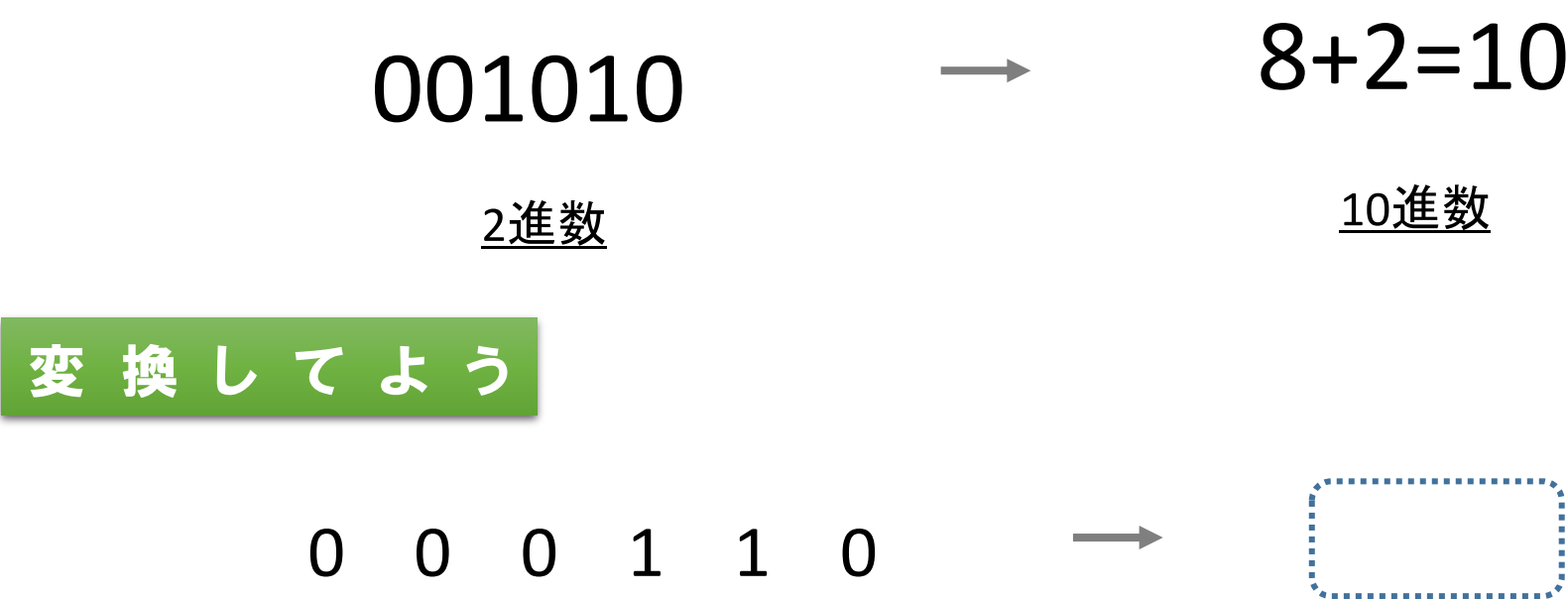

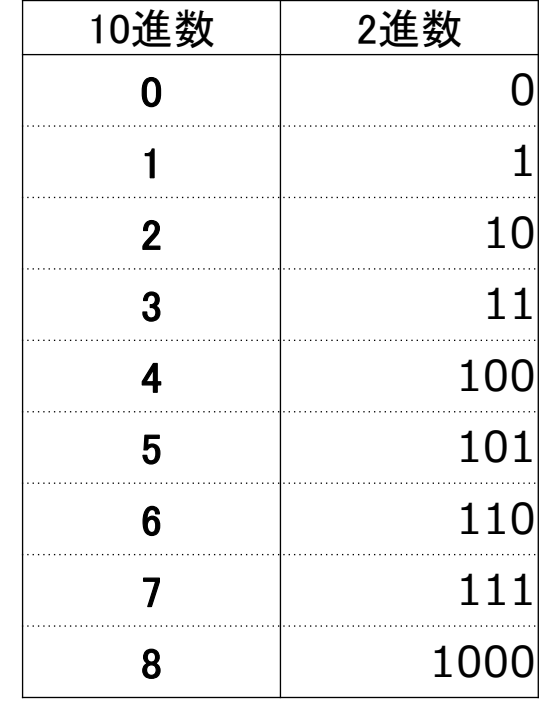

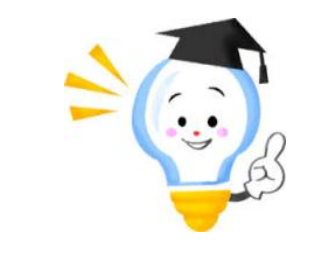

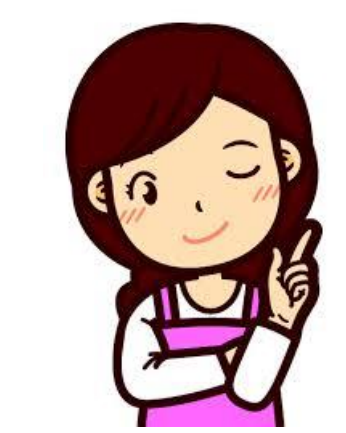

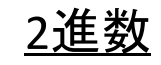

進数 10進数

シフト演算

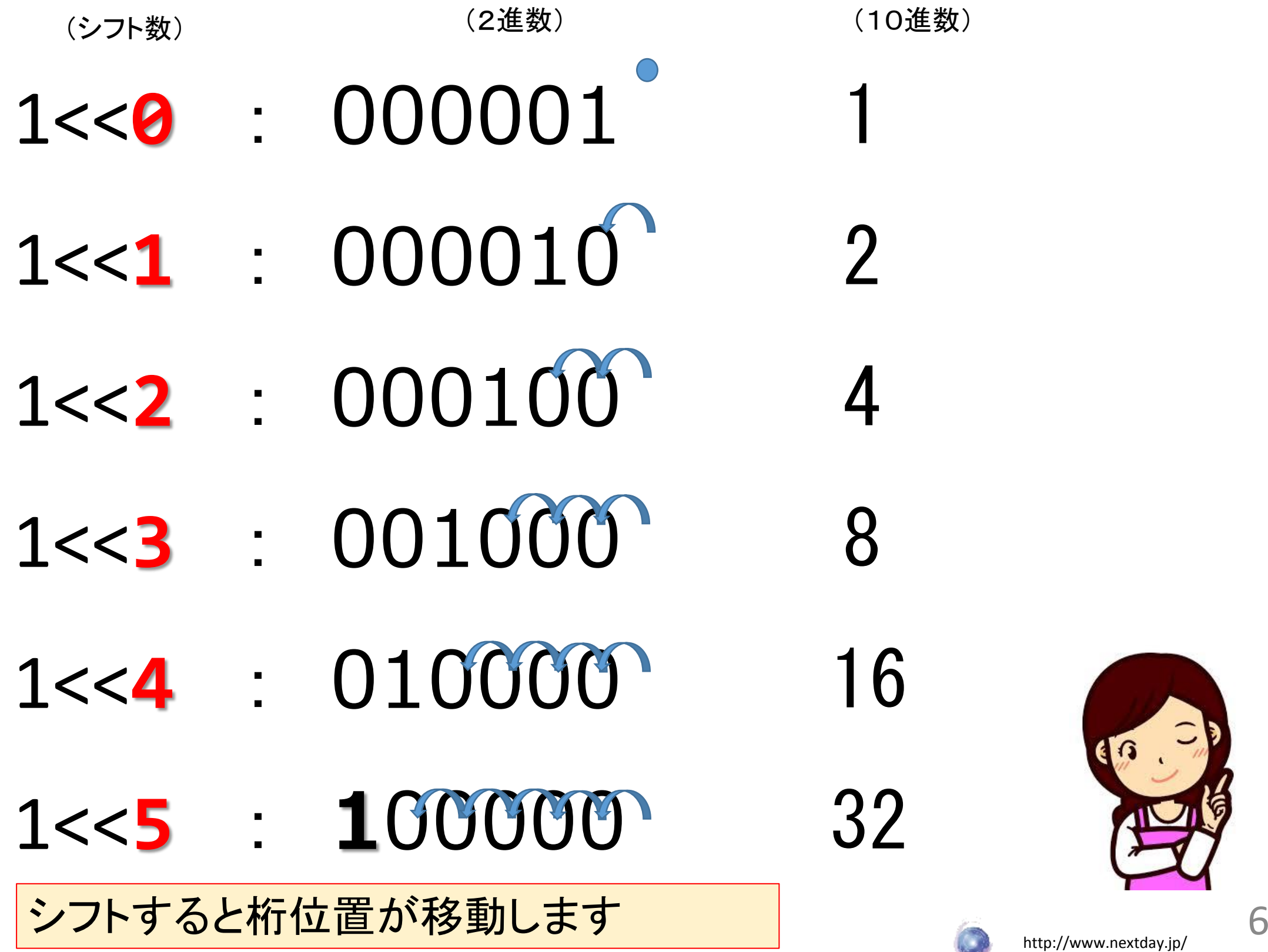

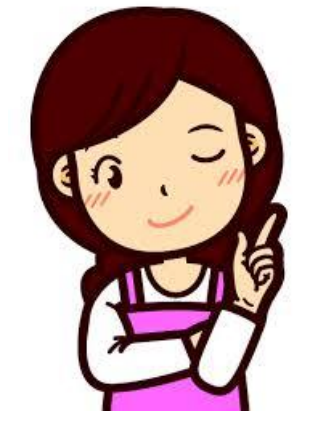

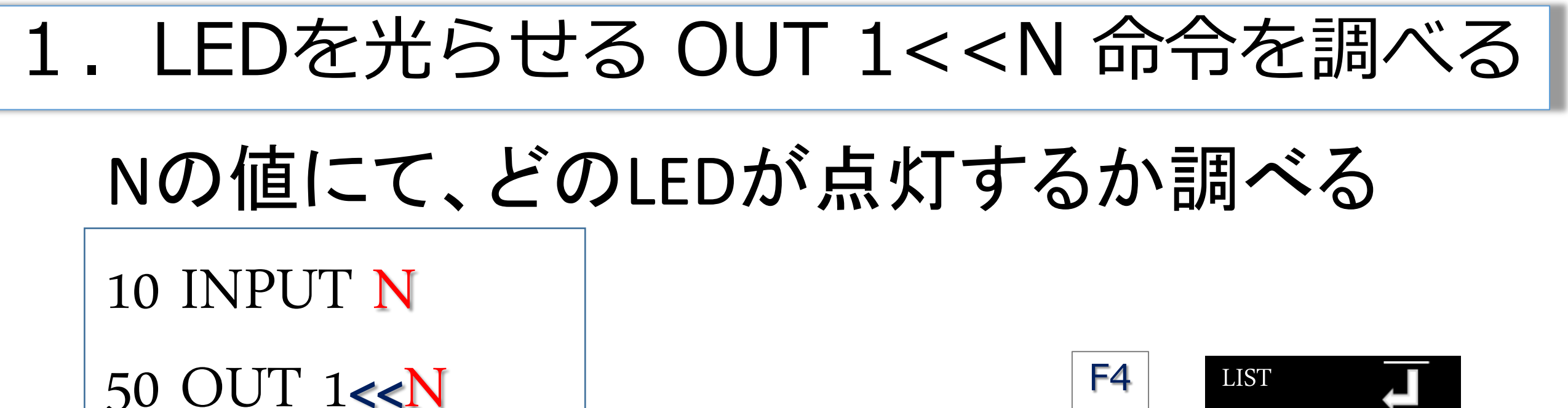

LED (点いたLEDの○を●塗りつぶす)

N 654321 N\* --------------------------------  $0 0 0 0 0 0 0 + 1 = 1$  $1 \cup OOOOO$   $1+1=2$  $2 \cup OOOOO$   $2+1=3$  $3 \cup OOOOO$   $3+1=4$ 4 ○○○○○○ 4+1 = 5  $5 \cup OOOOO$   $5+1=6$ 0 ○○○○○○ 0+1 = 1 ?

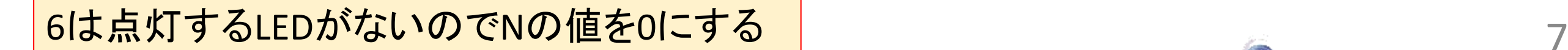

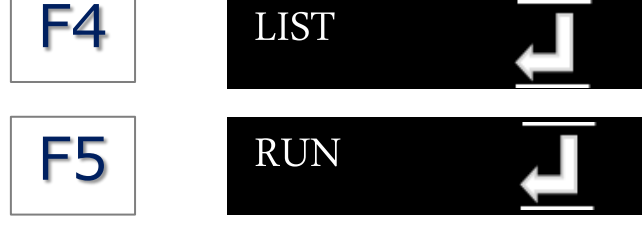

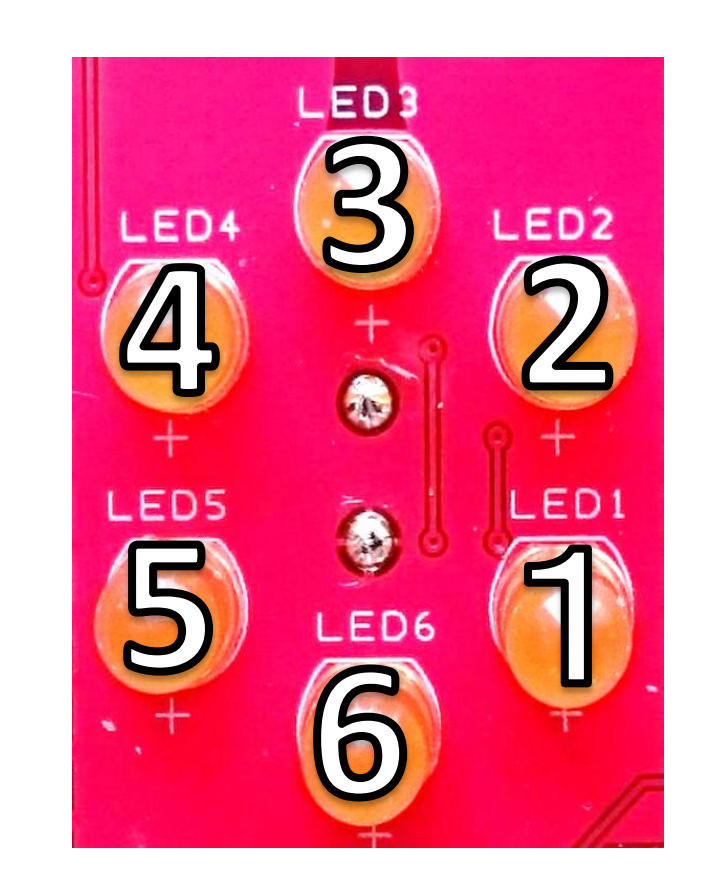

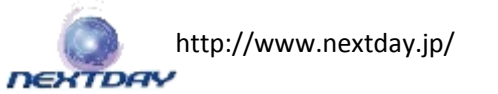

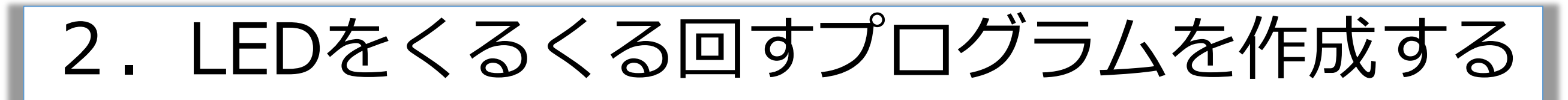

## Step1 ルーレットみたいにするには?

10 INPUT N

50 OUT 1<<N

70 WAIT 60

80 LET N,N+1

100 GOTO 50

#### 0 ○○○○○● 0+1 = 1 1 ○○○○●○ 1+1 = 2  $2 \cup OOO$   $2+1=3$  $3 \cup \cup \cup \cup \cup \cup \cup$  3+1 = 4 4 ○●○○○○ 4+1 = 5  $5 \qquad \bullet \qquad \bullet \qquad \bullet \qquad \bullet \qquad \bullet$ 0 ○○○○○● 0+1 = 1

--------------------------------

LED

N 654321 N\*

Nの値を0から5までを繰り返えせばいい ので・・・。 Nを1づつ足す命令は、80 LET N,N+1

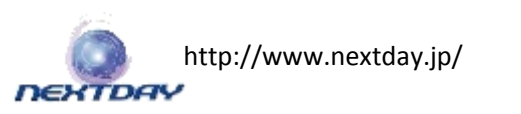

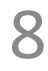

RUN

SAVE0

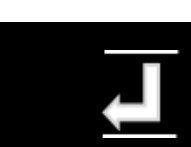

## Step2 くるくる回すには?

もし、Nが?になったら、Nは0にする IF ? THEN LET N,0 これで、RUNでルーレットスタート、ESCキーでストップする、ルーレットの完成

- 10 INPUT N
- 50 OUT 1<<N
- 70 WAIT 60
- 80 LET N,N+1
- 90 IF  $N =$  THEN LET N,0

100 GOTO 50

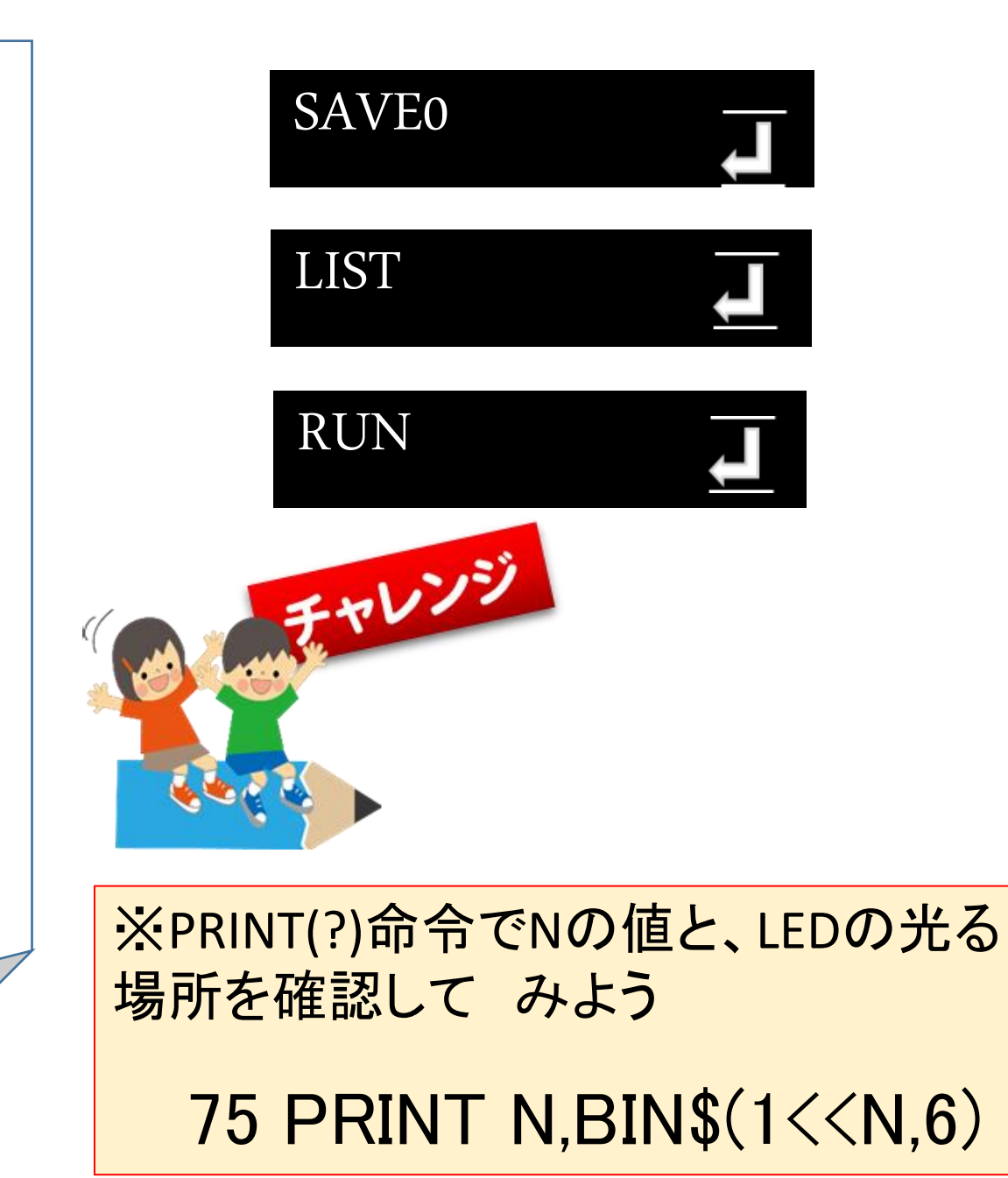

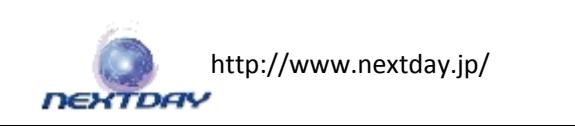

Step3 ボタンで スタート、ストップ! するには?

ウォーミングアップのボタンを参考に、 スタート、ストップボタンを決めましょう。 10 LET N,0 STOP START 30 IF  $IN(\ ] = 1$  GOTO 30 50 OUT 1<<N  $IN2$  $IN1$ 70 WAIT 6 SAVE0 80 LET N,N+1 90 IF N=6 THEN LET N,0 LIST 100 IF  $IN(\Box) = 1$  GOTO 50 RUN 300 BEEP 5,30 310 GOTO 30

10[h](http://www.nextday.jp/)ttp://www.nextday.jp/ **DEXTDAY** 

#### 10行目

INPUT命令の代わりに、Nの値をあらかじめ決めておきます。 このような処理のことを初期化(しょきか)といいます。

30行目

スタートボタンが押されるのを待つ命令を加えます。

70行目

回転速度を速くします。

100行目

ストップボタンを押されるまでプログラムを繰り返す命令を加えます。

300行目以降 ストップボタンが押された後の処理です。 ここでは、ルーレットが止まったことがわかるように、 BEEP命令を追加しました。

310行目 GOTO命令で、ボタン待ちを処理に戻ります。

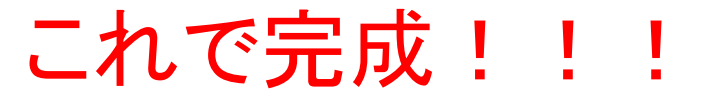

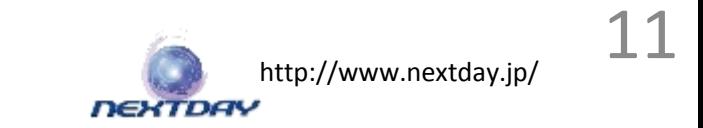

Step4 プログラムをどんどん改造しよう!

※BEEP音を追加。いろいろ音色を変えて 改造しよう!

60 BEEP

60 BEEP 100

60 BEEP 2

60 BEEP15:WAIT1:BEEP5

※速度を調整するには、WAITコマンドの 値を変更する。 70 WAIT 1

※乱数でNの値を初期化 10 LET N,RND(6)

※ルーレットを逆回転させる。 50 OUT  $1<<(5 - N)$ 

または

50 OUT 32>>N

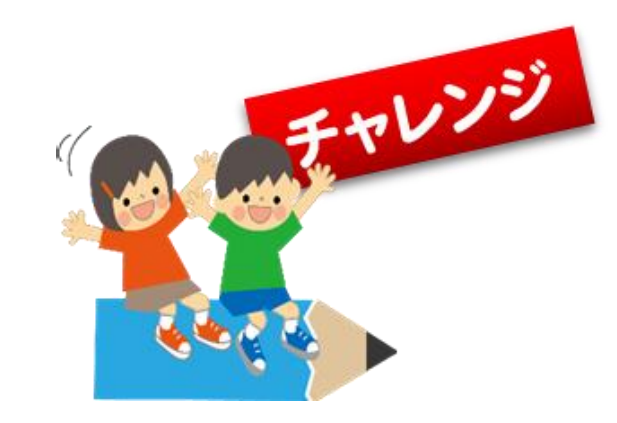

自分のオリジナル改造を してみましょう。

解らない時は講師の先 生に聞いてみましょう。

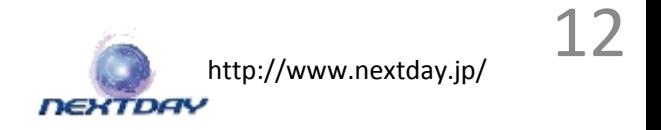

## ●6灯LEDルーレット

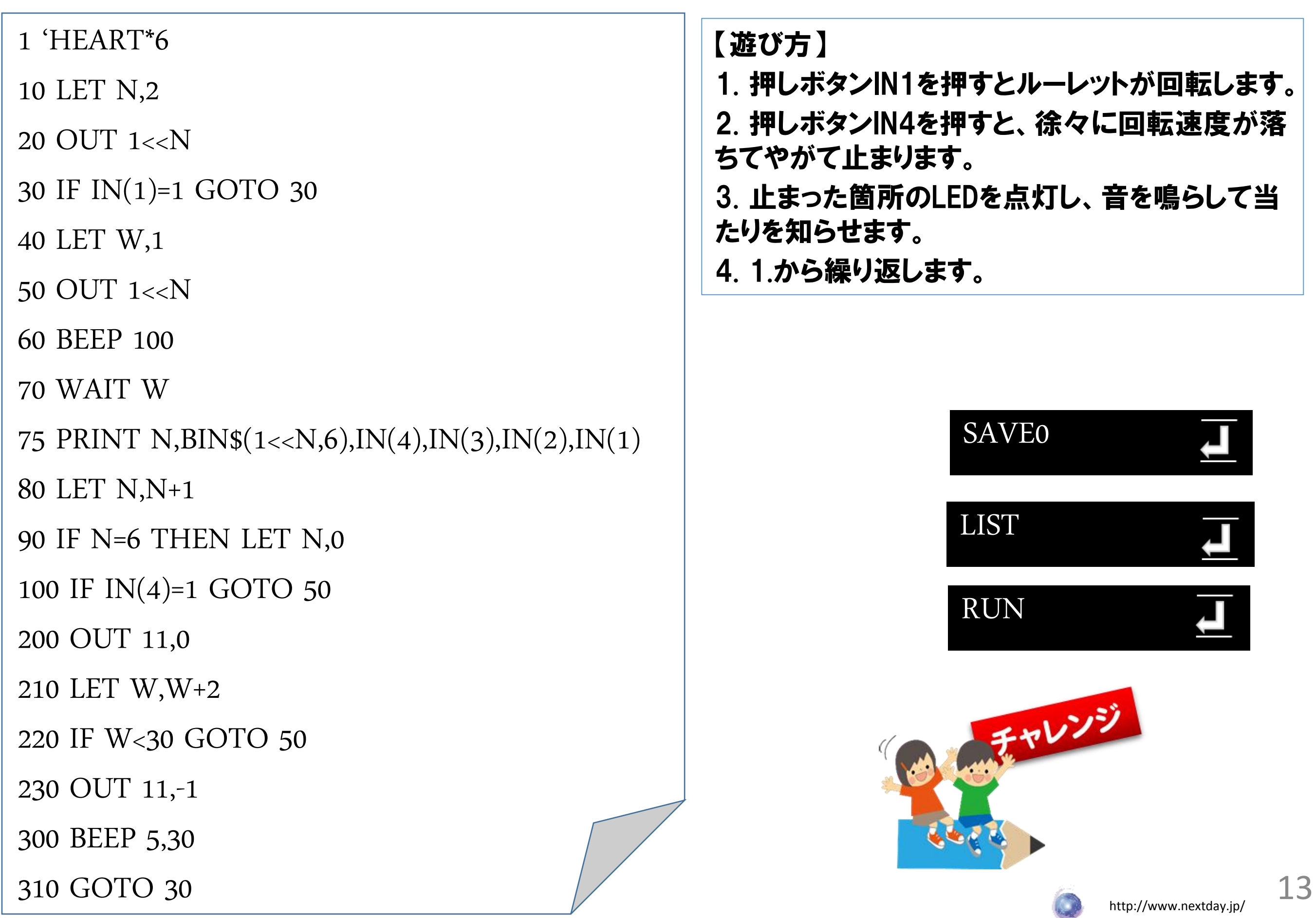

#### 【プログラム説明】

- 10行目 変数Nを初期化。最初にLEDを点灯する位置をいれる(0~5)。
- 20行目 N番目のLEDを点灯する。
- 30行目 ボタン1が押されるのを待つ。ここがスタートボタン待ち。
- 40行目 変数Wを初期化。WにはLEDの点灯時間が入る。1が最も早い。
- 50行目 N番目のLEDを点灯する。
- 60行目 音を鳴らす。LEDが1つ動くごとに鳴る。
- 70行目 LED点灯待ち時間。W値の分だけ点灯。
- 80行目 Nの値を1つプラス。
- 90行目 もし、Nが6なら Nに0を入れる。
	- これでルーレットが一周したことになる。
- 100行目 ボタン4が押されていなければ、GOTO50へ飛んで次のLEDを点灯。
- 200行目 IN4をOUTポート(OUT11)に変更して0を出力。
	- こうするとIN4の値は常に0となり、
	- ボタンを押したままと同じ状態になる。
- 210行目 WAIT値のWを少し増やす。だんだんゆっくりになる。
- 220行目 WAIT値Wが30以下なら、GOTO50
- 230行目 IN4をOUTポートからINポートに戻す。
- 300行目 ルーレットが停止した合図(BEEP)を鳴らす。

・220行目をつぎのようにかえると、 【応用】 ルーレットの止まり方が毎回変わります。 ・逆回りに光らせたいときは、 IF W<20+R GOTO 50 ELSE LET R,RND(20) 20行目と50行目をつぎのようにします。 OUT 1<<(5-N) または OUT 32>>N [h](http://www.nextday.jp/)ttp://www.nextday.jp/ **DEXTDAY** 

HEART★6 タイマー

#### 6分タイマーです。

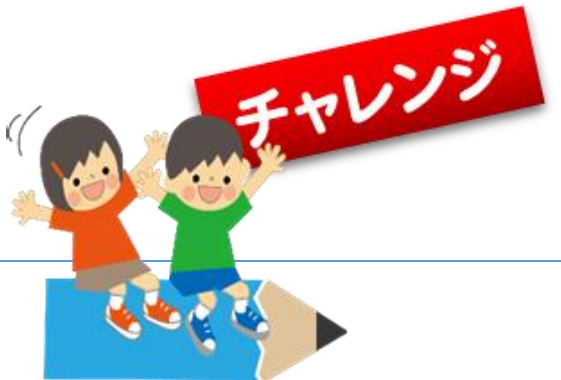

タイマーは、1分単位で時間をセットし、時間が来たらアラームが鳴ります。 SAVE0にプログラムを保存しておけば、BTNを押しながら電源を入れると、タイマーのプログラム が自動スタートします。

#### 1'HEART\*6タイマー 10 LET[1],4,6,7,39,55,63:C=3:CLO 20 @SET 30 OUT [C] 40 GSB @SW(S): IF S CONT 50 GSB @SW(S): IF !S CONT 60 BEEP 20 70 C=C-(S=8&&C>1)+(S=1&&C<6) 80 IF S<>4 GOTO @SET 90 CLT:BEEP5,100 100 @TIMER 110 OUT 1<<(TICK()%60) 120 IF TICK()/15%2 THEN OUT [C-TICK()/3600] 130 GSB @SW(S): IF S=2 BEEP 50,50:GOTO @SET 140 IF TICK()<C\*3600 GOTO @TIMER 150 @ALM 160 PLAY"O5\$B8C6″ 170 OUT TICK()/10%2\*63:GSB @SW(S): IF !S CONT 180 BEEP 190 GOTO @SET 1000 @SW(S):S=!IN(4)\*8+!IN(3)\*4+!IN(2)\*2+!IN(1):RTN チャレンジ 1.プログラムスタート時はタイマーセット モードです。 セット中の時間分だけLEDが点灯します。 ボタンを操作して時間をセットします。 IN1(SW1) -1分減らす(最小1分) IN4(SW4) +1分増やす(最大6分) IN3(SW3) セット完了&スタート 2.タイマー動作中は、1秒毎にLEDの光が一 周し、残り時間の数だけLEDが点滅します。 IN2(SW2)ボタンを押すとキャンセルとなり、 1.のタイマーセットモードになります。 3.時間が来たら、全LEDが点滅し、アラーム が鳴ります。 どれかボタンを押すと、1.のタイマーセット モードになります。

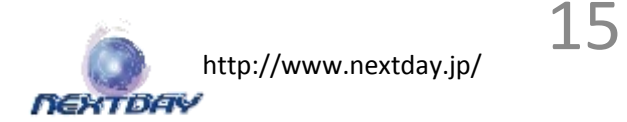

## コマンドをおぼえよう !!

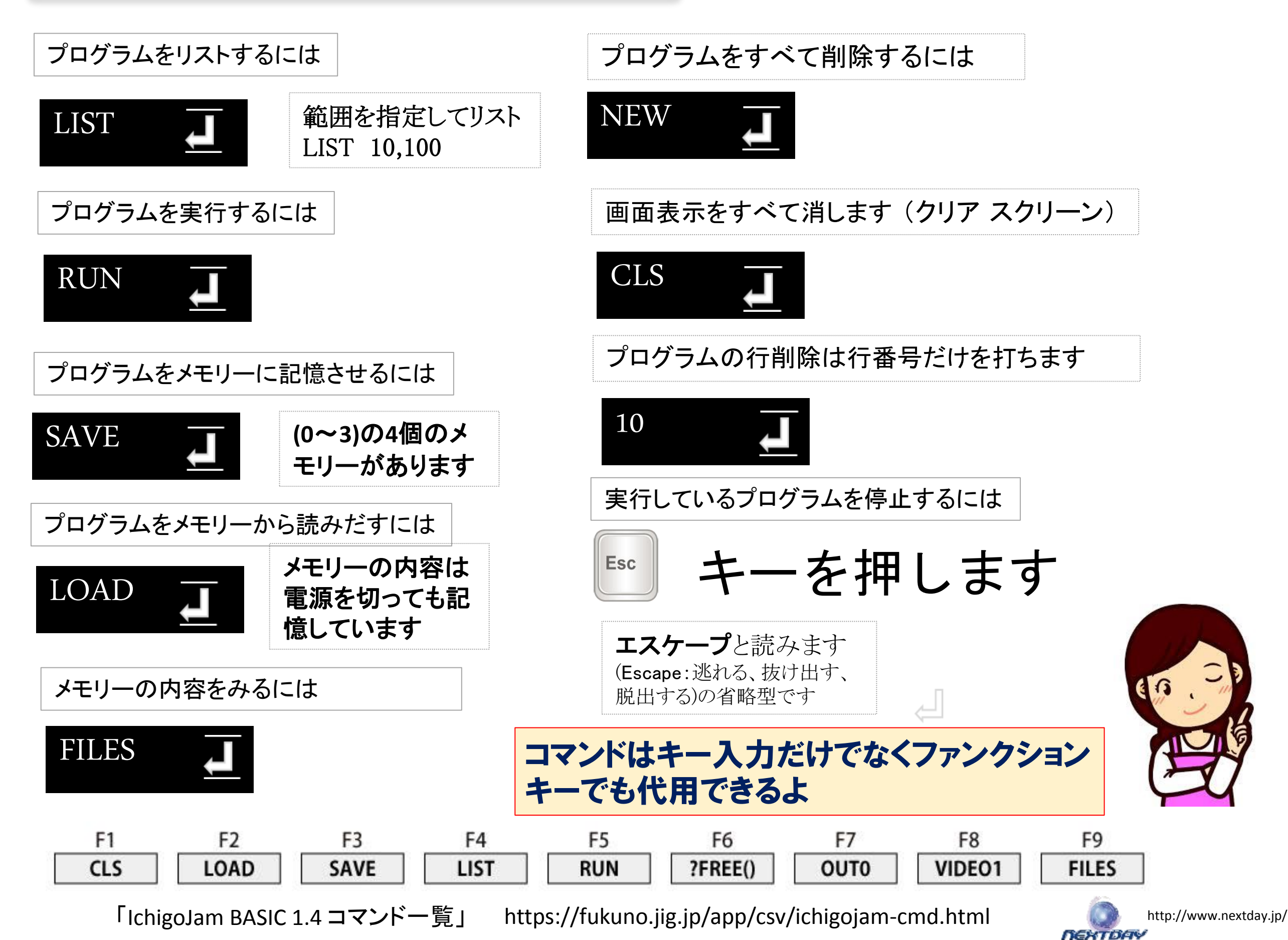

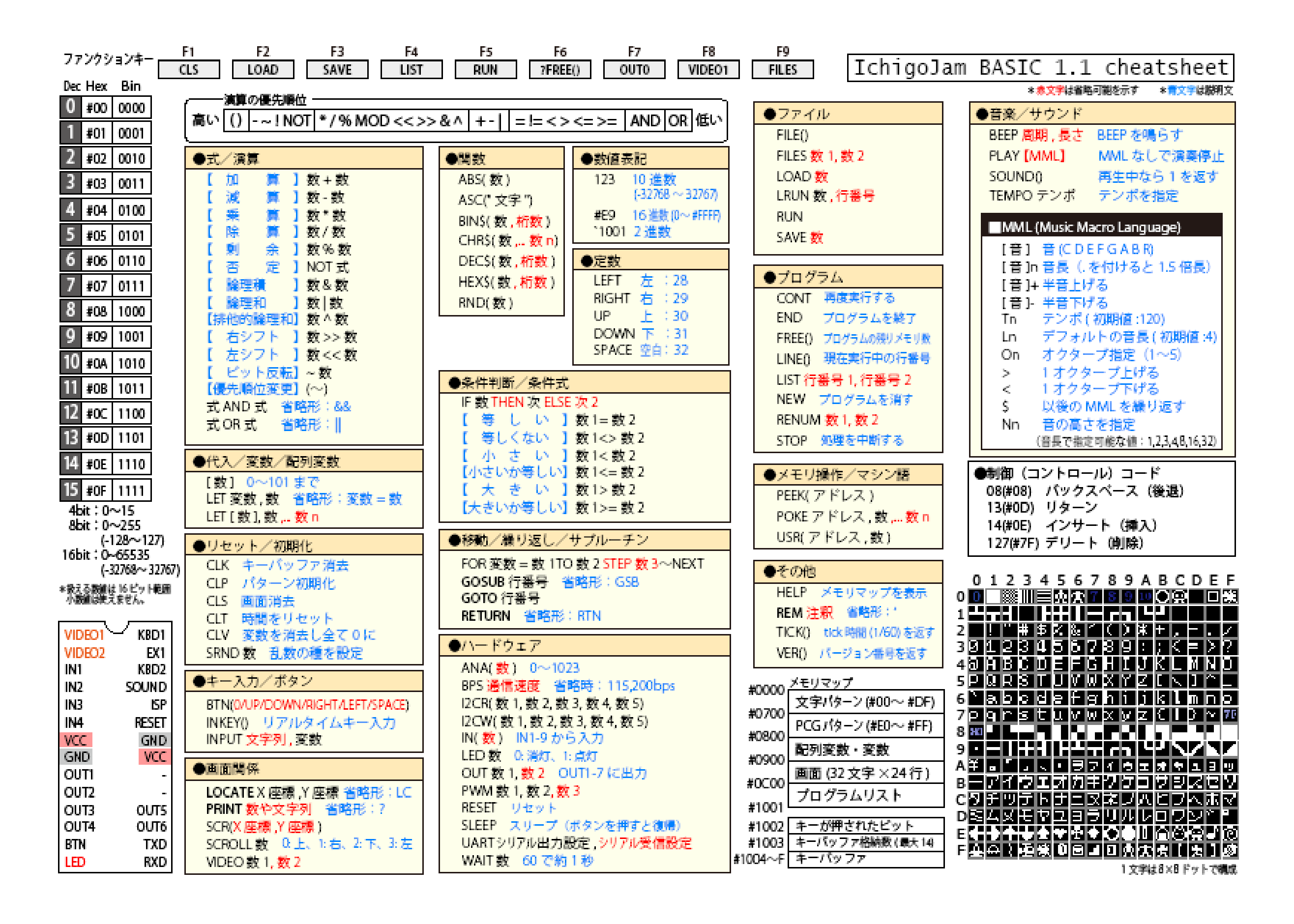

「IchigoJam 1.2 チートシート by OpenSpace」 http://www.openspc2.org/reibun/IchigoJam/etc/cheat-sheet/0002/